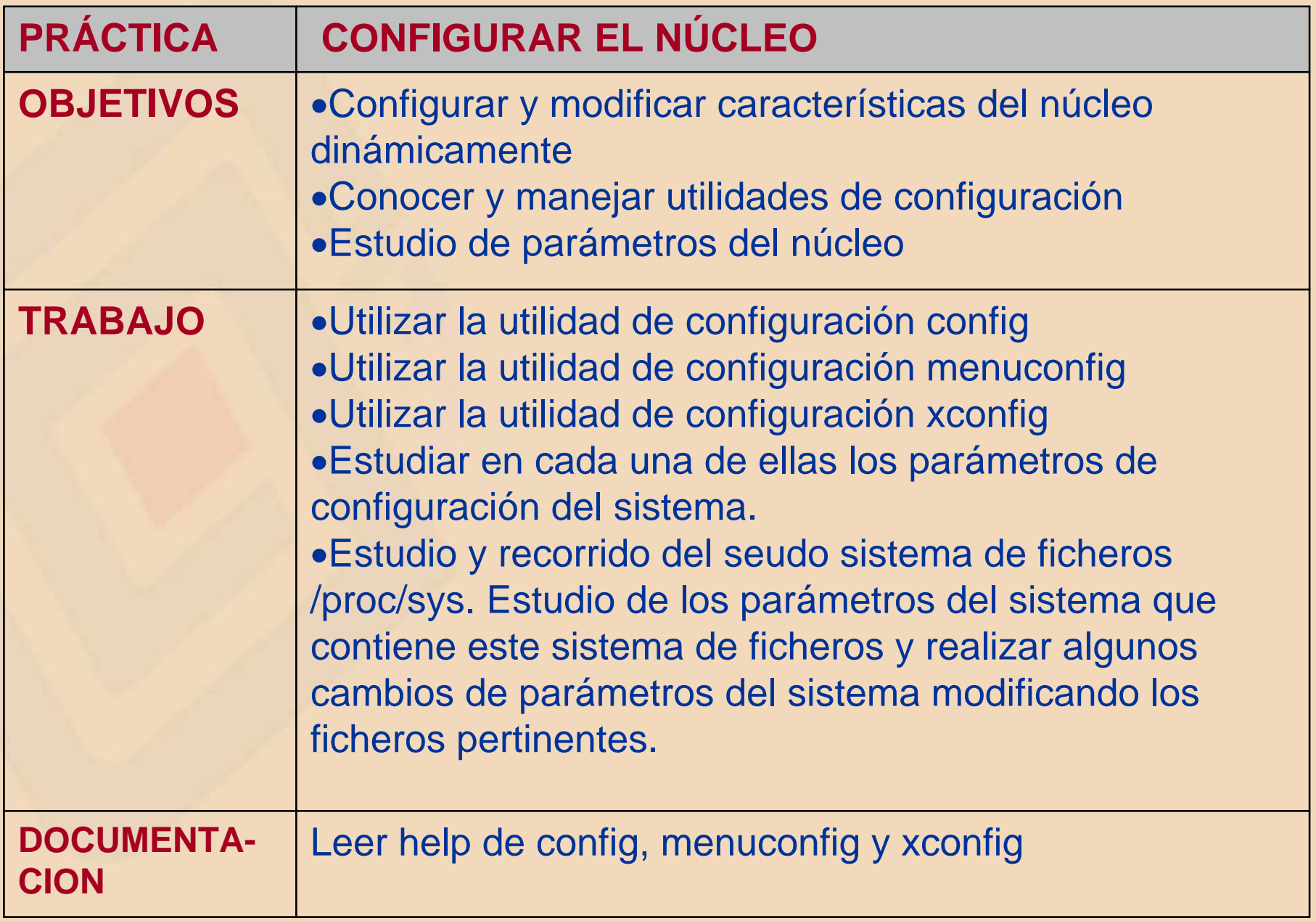

1

## **Configurar el núcleo**

Linux permite configurar y cambiar ciertas características del núcleo dinamicamente (.config), esto es, sin recompilar e iniciar el núcleo, mediante:

- •utilidades
- llamada al sistema sysctl
- sistema de archivos virtual /proc

Hay que tener privilegios de root. **¡Mas vale prevenir que curar!**

- Crear un disco de arranque si no se ha hecho.
- Realizar antes una copia del núcleo. **cp /boot/vmlinuz /boot/vmlinuz.old**

### **Utilidades para configurar el núcleo**

- Situarse en el directorio de los fuentes del núcleo /usr/src/linux
- Ejecutar alguna de las tres utilidades para configurar el núcleo
	- **make config**
	- **make menuconfig**
	- **make xconfig**

difieren en la forma de presentación, pero las tres permiten modificar los mismos parámetros modificando el fichero **.config** del núcleo:

- parámetros generales del núcleo
- parámetros relativos a la memoria virtual
- parámetros del sistema de red
- parámetros del sistema de fichero
- otros

# **make config**

- utilidad en modo carácter
- la mas fea y larga en presentación
- $\bullet$ consume pocos recursos precisa el shell
- requiere contestar con un carácter
	- y respuesta afirmativa para incluir esa característica.
	- n respuesta negativa para no incluir esa característica.
	- m compilar como un modulo.
	- Ctrl+c elimina todos las respuesta y comienza de nuevo.
	- ? para mostrar un menú de ayuda.

### **make menuconfig**

- aplicación basada en un terminal de consola.
- requiere las librerías **curses** (manejo de cursores).
- nos movemos por las opciones mediante los cursores.
- es sencilla de utilizar.
- esta estructurada en bloques.
- tiene una ayuda.

### **make menuconfig**

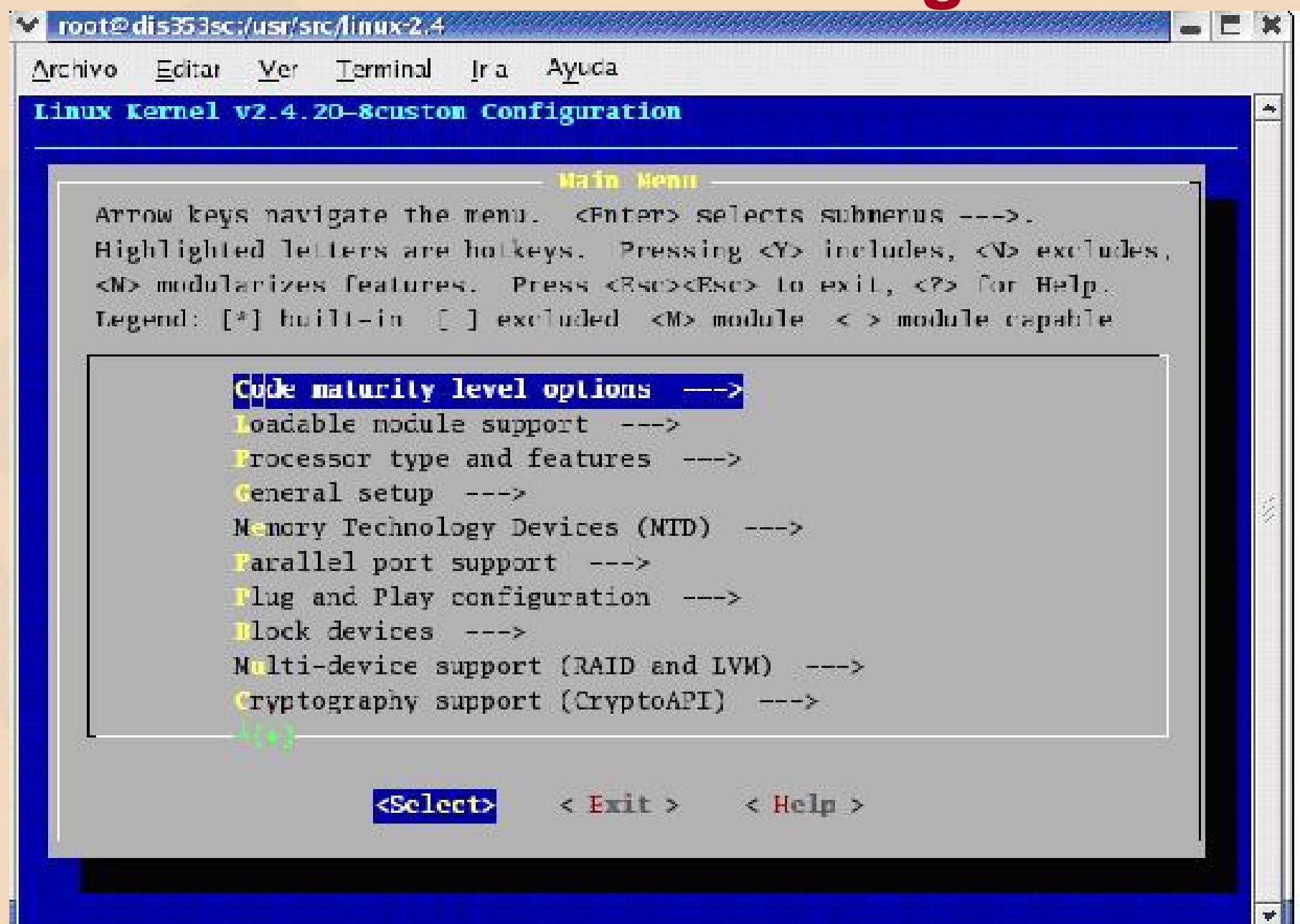

# **make xconfig**

- requiere un terminal x
- requiere interfase X Windows.
- es el mas agradable por su forma gráfica.
- utiliza un menú con ventanas.
- esta estructurada por bloques.
- tiene una ayuda para cada opción.

# **make xconfig**

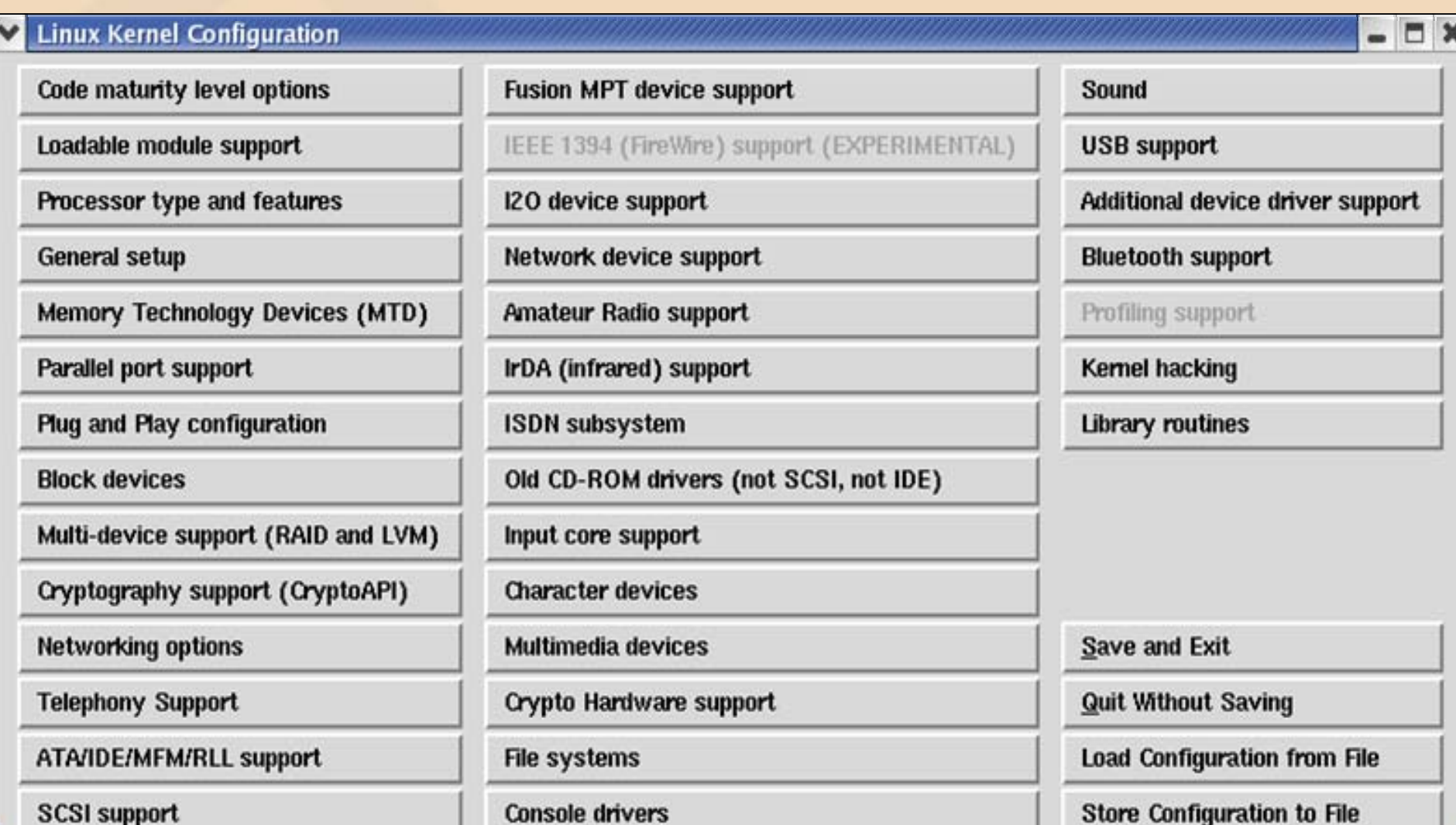

8

#### **make oldconfig**

• Actualiza a una nueva configuración partiendo del viejo .config, es rápida, solo hace unas pocas preguntas para los nuevos cambios.

#### **Llamada al sistema sysctl (kernel/sysctl.c)**

• Esta llamada al sistema es muy potente y permite configurar mediante programa, dinámicamente ciertos parámetros del sistema.

# **Sistema de archivos /proc/sys**

- Todos los parámetros que son cambiables, son accesibles en forma de un archivo en el directorio /proc/sys.
- ejemplo /proc/sys/kernel/hostname - nombre de la máquina
- los parámetros son leídos al leer en el correspondiente fichero.
- los parámetros son cambiados al escribir en el correspondiente fichero.
- muchos usuarios pueden leer pero solo el root puede escribir.

#### **/proc/sys**

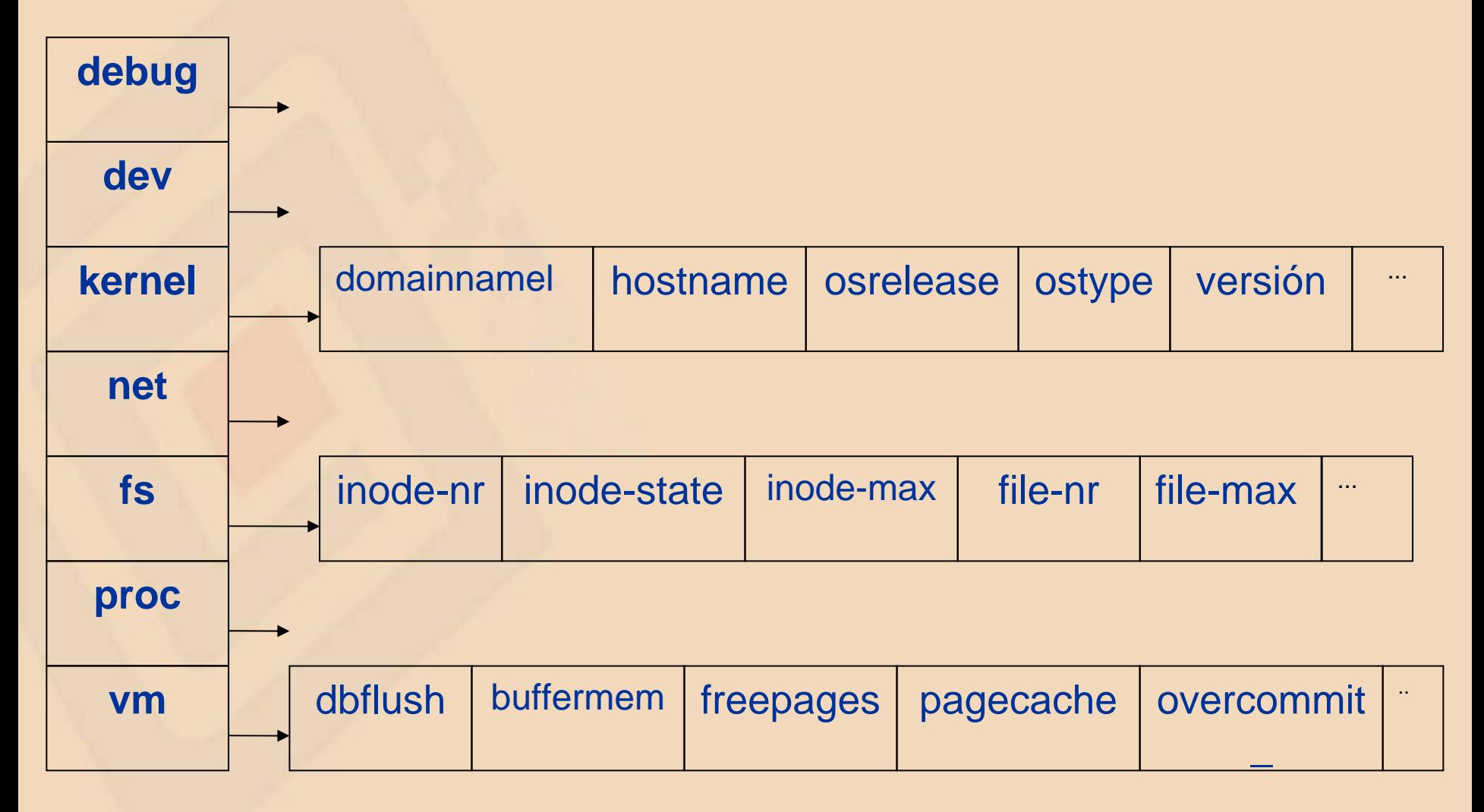

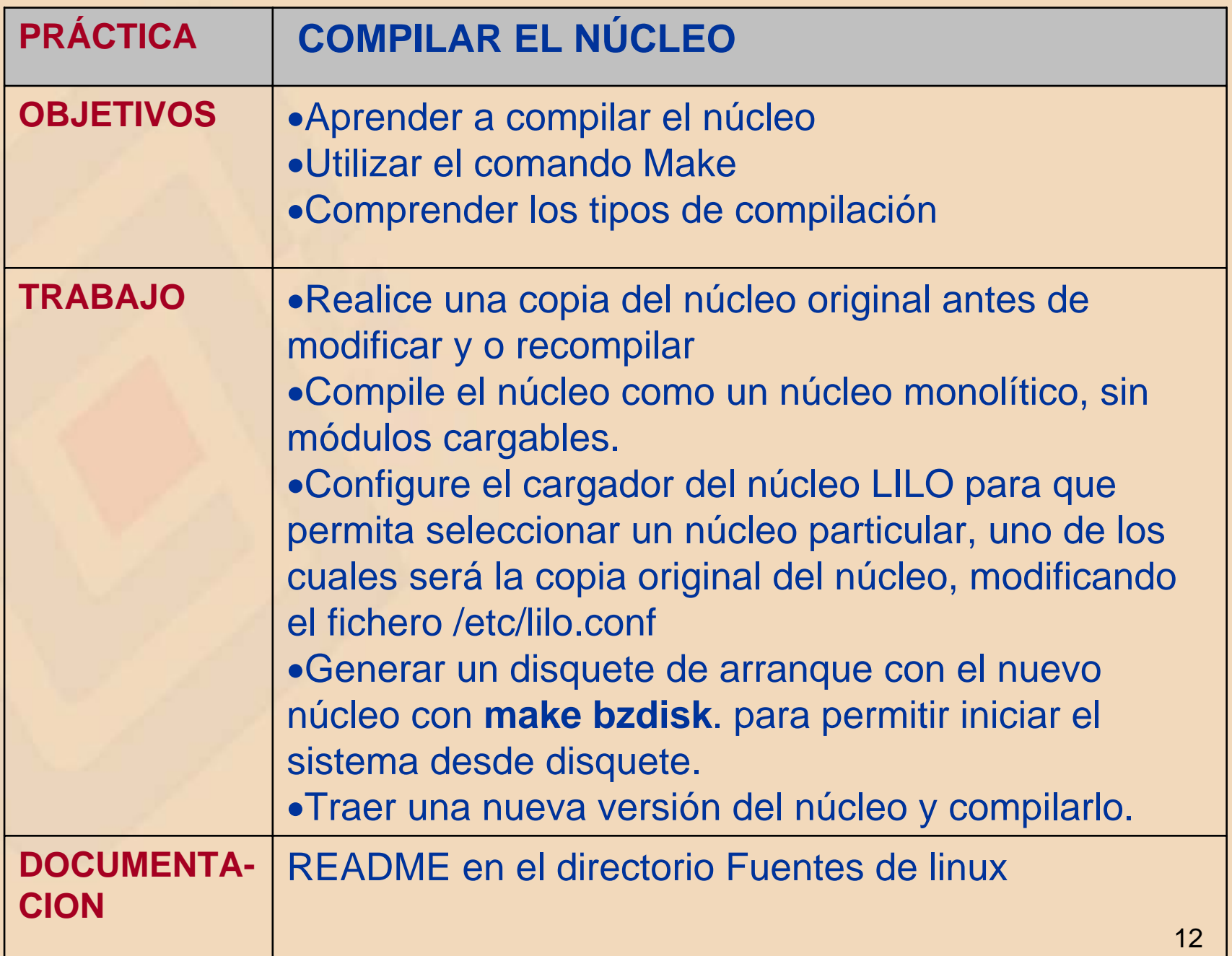

# **COMPILAR EL NÚCLEO**

- La disponibilidad de los fuentes de linux en **/usr/src/linux...** permite modificar, compilar y crear un nuevo núcleo de linux.
- Esto hace que Linux sea muy atractivo pues permite:
	- Optimizar el núcleo.
	- Eliminar funciones o manejadores no utilizados.
	- Añadir mejoras al núcleo y nuevas versiones.
	- Añadir nuevas utilidades y funciones.
	- Saber que contiene que hace y como lo hace.

¿Cuando hay que realizar una actualización del núcleo?

- Añadir una característica de mucha importancia.
- Quitar algún fallo detectado en la versión.
- •Pasar a una nueva versión.
- Añadir un nuevo manejador.
- Tapar algún agujero de seguridad.

¡Si no esta roto, no lo arregle!

• Antes de instalarlo en un sistema probar en otra máquina que las aplicaciones usadas soportan los cambios.

### **Directorio /usr/src/linux.. los fuentes de Linux**

Está dividido en subdirectorios:

- **documentation** para almacenar la información generada en la creación y desarrollo de Linux.
- **arch** Linux soporta varias plataformas intel ix86, motorola 68000, spark64, digital Alpha, …, es bajo el subdirectorio especifico donde se almacenará la compilación.
- **fs** contiene los fuentes de sistema de ficheros, para soportar el sistema de ficheros virtual de Linus VFS, y subdirectorios con los sistemas de ficheros soportados, minix, ext2, ext3, msdos, nfs,..
- **kernel** ficheros fuente para la capa mas baja del núcleo, planificador de CPU.
- 15• **mm** – fuentes para manejar la memoria principal a bajo nivel.

### **Directorio /usr/src/linux.. los fuentes de Linux**

- **ipc** – fuentes del software para la comunicación entre procesos.
- **net** fuentes de red y protocolos de red soportados.
- **drivers** contiene varios subdirectorios para los manejadores de dispositivo.
- Carácter, bloque, sonido, SCSI,…
- $\bullet$  **modulos** – se va cargando de enlaces a las distintas partes del núcleo que se compilan como módulos y donde se ubican.
- **init** fuentes del programa init. El primero que se ejecuta el iniciarse el núcleo.
- **include** ficheros cabecera para construir el núcleo. Contiene subdirectorios para las distintas plataformas, red,..
- **lib** fuentes de las librerías utilizadas por el núcleo.
- $\bullet$  **scripts** – scripst utilizados por el núcleo.

**Pasos a seguir para construir un nuevo núcleo:**

• Hay que tener privilegios de **root**

¡Mas vale prevenir que curar! – Crear un disco de arranque si no se ha hecho. – Realizar antes una copia del núcleo. **cp /boot/vmlinuz /boot/vmlinuz.old**

•Situarse en el directorio de los fuentes del núcleo **cd /usr/src/linux…**

### Compilar el núcleo

• Existe un fichero **makefile** para el compilador C, que permite generar un núcleo llamado **zImage** de forma automática. **make zImage**

• Se puede crear una imagen del núcleo **comprimida**, para evitar mensajes como "núcleo muy grande". **make bzImage**

# Borrar ficheros objeto y dependencias

#### **make clean**

- Borra los archivos objetos (xxxx.o) creados en la compilación y elimina copias antiguas de la imagen del núcleo.
- Si no se ejecuta se ocupa espacio en disco pero posteriores compilaciones van mas rápidas ya que solo se compilan las partes modificadas del núcleo.

#### **make dep**

• Comprueba, actualiza y crea dependencias entre los distintos componentes del núcleo (.depend).

#### **make mrproper**

• Una puesta a cero, para borrar todo cuando hemos tenido errores en la compilación, borra los objetos creados, las dependencias y el fichero .config.

# Si utilizamos **módulos**

#### **make modules**

• Si hay funciones del núcleo que se realizan con módulos, hay que compilarlas.

#### **make modules\_install**

• instala las funciones de los módulos en el directorio **/lib/modules/<versión>.**

Pasos de la compilación • El orden de los pasos de la compilación son: **make dep make clean make bzImage make modulesmake modules\_install**

• se pueden introducir los comandos en una sola línea y make los compila secuencialmente si no hay errores. **make dep clean bzImage modules modules\_install**

### Último paso: make install

Despues de la compilación, el núcleo comprimido **bzImage** se encuentra en el directorio **/usr/src/linux/arch/i386/boot**

- Hay que copiarlo a **/boot**
	- **cp /usr/src/linux/arch/i386/boot/bzImage /boot/vmlinuz**
	- **cp /usr/src/linux/System.map /boot/System.map**

**System.map** contiene símbolos del núcleo para que los módulos puedan interactuar con las funciones del núcleo.

#### De forma automática **make install**

- Copia el nuevo núcleo y sus ficheros asociados a los directorios apropiados.
- Construye una nueva imagen **initrd**.
- Añade nuevas entradas para el fichero de configuración del gestor de arranque.

### actualizar **lilo**

#### Lanzar el cargador lilo **lilo**

Forma automatizada

El comando **make bzlilo** realiza los siguientes pasos de forma automática:

- $\bullet$ **cp /boot/vmlinuz /boot/vmlinuz.old**
- $\bullet$ **cp /usr/src/linux/arch/i386/boot/bzImage /boot/vmlinuz**
- •**lilo**
- • **cp /usr/src/linux/System.map /boot/System.map** System.map contiene símbolos del núcleo para que los módulos puedan interactuar con las funciones del núcleo.

Realizar un **reboot** y ejecutar el nuevo núcleo